# **SIEMENS SIEMENS RDE 10,1 LCD EKRANLI HAFTALIK PROGRAMLANABİLİR ODA TERMOSTATI**

*KULLANIM KILAVUZU*

**Oda sıcaklığ ıcaklığını sabit bir ısıda tutmak ve kombi v.b cihazlar cihazların sürekli sürekli yanmasını nmasını engellemek, tasarru tasarruf etmek amacı ile kullanılır.** 

### *MONTAJ*

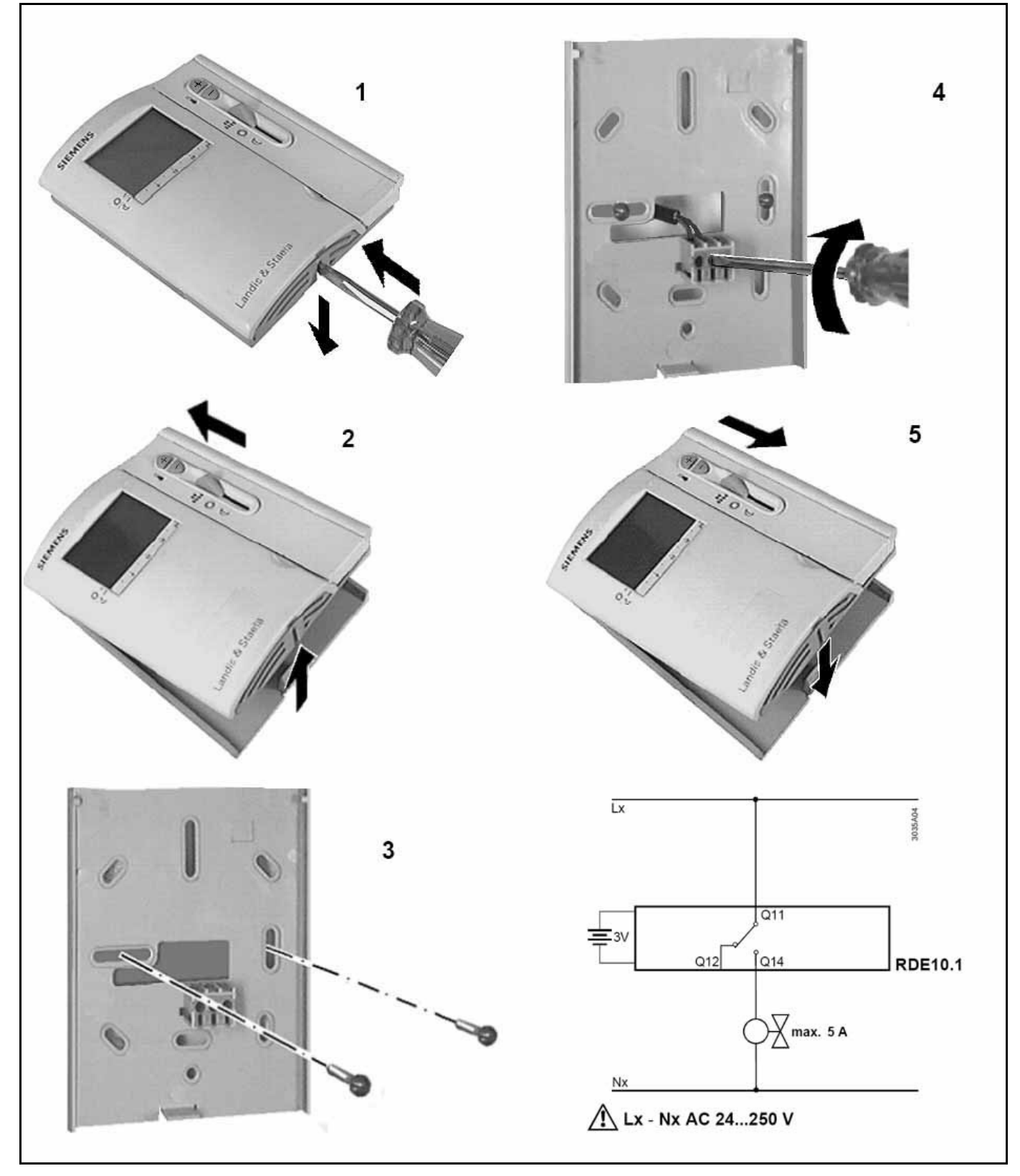

### **DİKKAT**

- 1. Oda Termostatını monte edeceğiniz duvar dış cephe duvarı olmamalıdır.
- 2. Oda termostatının cevresinde algılama ısısını etkileyecek herhangi bir ısı kaynağı(örnek: radyatör)olmamalıdır.
- 3. Yaklaşık olarak göğüs hizasında bir noktaya monte edilmelidir.

# *CİHAZI TANIYALIM*

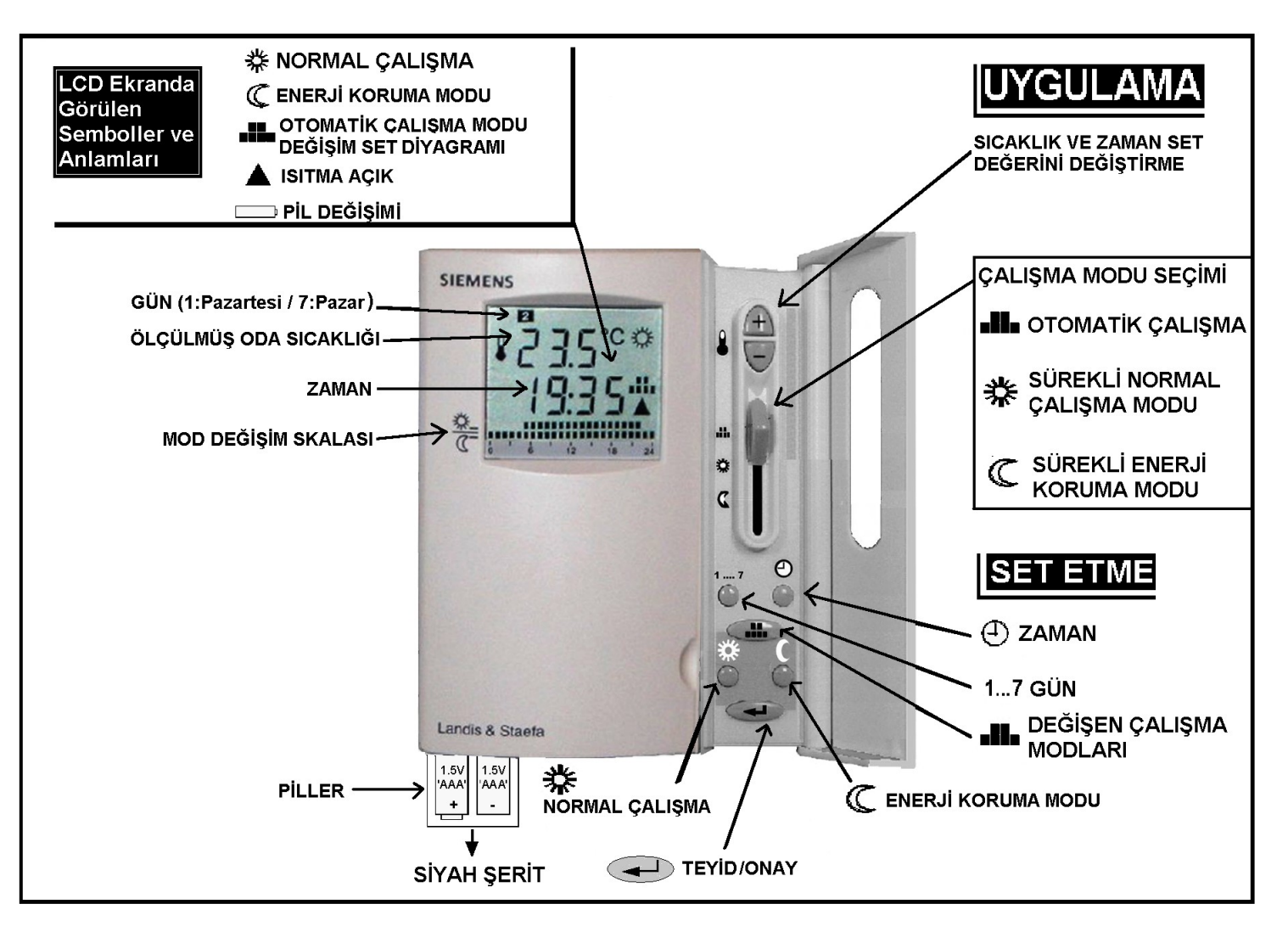

### **CİHAZLA NELER YAPABİLİRİZ?**

- $\Rightarrow$  Oda sıcaklığını dijital ekranında görebiliriz.
- $\Rightarrow$  Sıcaklık algılama hassasiyetinden dolayı oda sıcaklığını sabit tutar.
- $\Rightarrow$  Saati ve günü ekranında görebiliriz.
- $\Rightarrow$  Kombimize kumanda edebiliriz.
- $\Rightarrow$  Haftalık program yaparak kombimizin belirlediğiniz saatte, istediğimiz sıcaklık değerinde çalışmasını sağlayabiliriz.
- $\Rightarrow$  Hiç program yapmadan yukarıda tanıtım şeklinde yer alan ÇALIŞMA MODU SEÇİMİ başlığı altındaki SÜREKLİ NORMAL CALISMA MODU'na getirerek kombinizin sadece ayarladığınız sıcaklıkta çalışmasını sağlayabilirsiniz.

### *CİHAZI MONTAJDAN SONRA ÇALIŞTIRM ÇALIŞTIRMA*

- 1. **Cihazın Cihazın alt kısmındaki mındaki pil yuvasında bulunan bulunan siyah şeridi çıkarınız.**
- $1...7$ 2. **Tuşuna basınız. Tuşlarına basarak haftanın gününü giriniz. giriniz.**

 **Tuşuna basarak set/kaydediniz ediniz. ediniz. Gün değeri LCD ek değeri LCD ekranın ok işareti ile** 

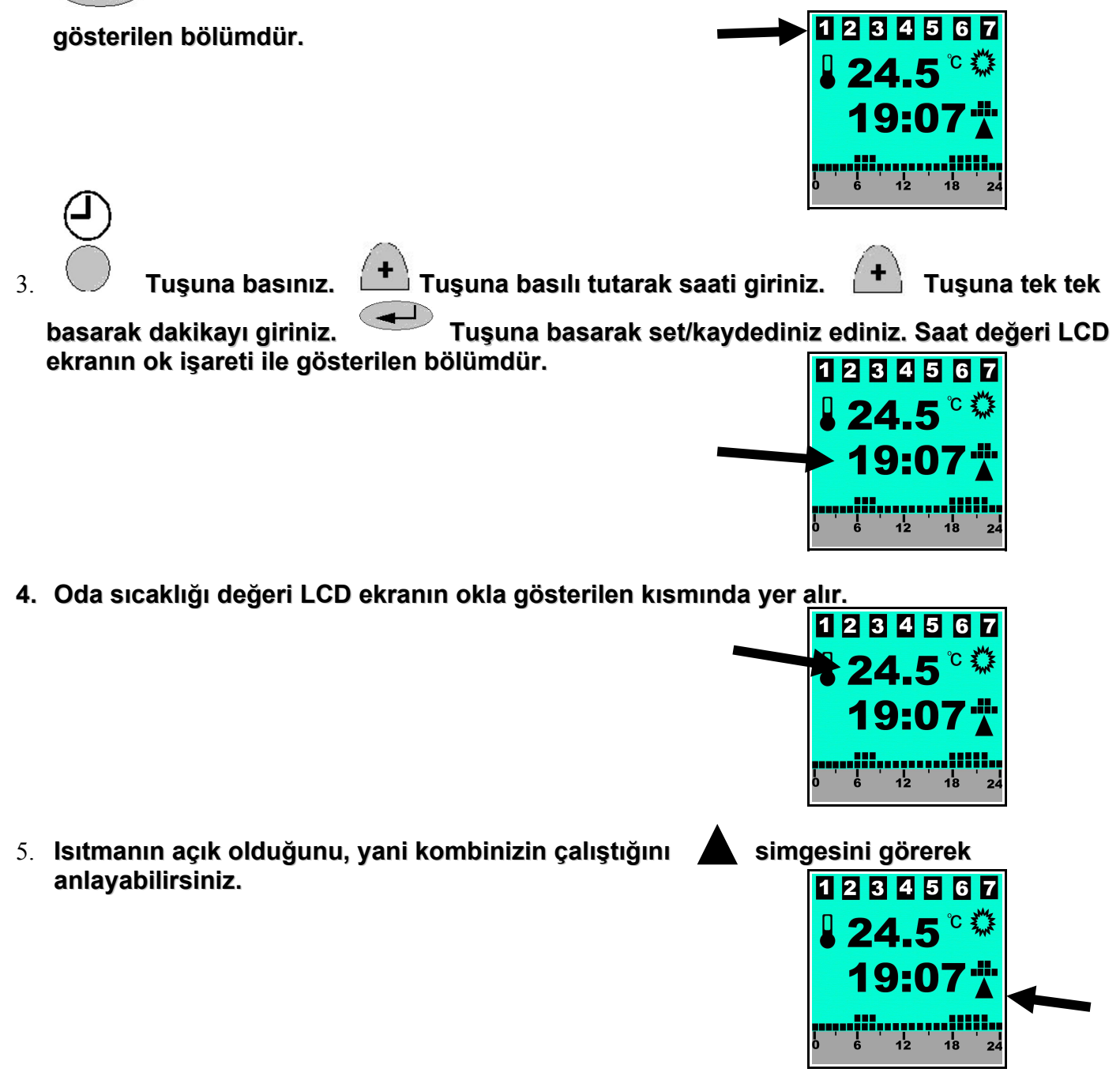

6. **Çalışma modu LCD ekranın en alt kısmında iki bölümden bölümden oluşur. Alt kısım her bir kare 1** saati gösterir biçimde 24 saatten oluşur. İçinde bulunulan saat dilimi sürekli yanıp söner. **Üst kısım yazılan programı programı gösterir. gösterir.Yukarıdaki örnekte örnekte kombiniz kombiniz saat sabah 06.00 – 08.00 de çalışacak, alışacak,08.00 – 17.00 arası çalışmayacak, çalışmayacak,18.00 – 22.00 arası tekrar çalışmaya başlayacak.** ች)<br>ትር

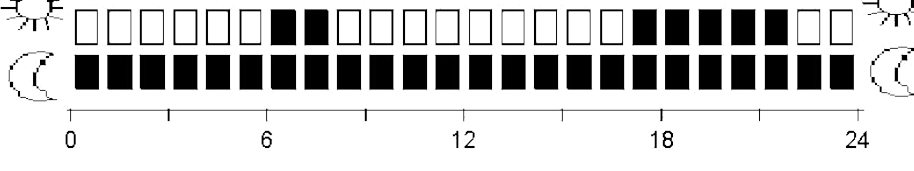

## *HAFTALIK HAFTALIK PROGRAM PROGRAM YAPMA İŞLEMİ*

- **SIEMENS SIEMENS LCD EKRANLI ODA TERMOSTATI İLE HAFTALIK PROGRAM YAPMAK İÇİN AŞAĞIDA ÖRNEK ANLATIMLARI GÖRECEKSİNİZ. GÖRECEKSİNİZ.**
- **ÖRNEKLER ÖRNEKLER CİHAZIN ÇALIŞMA ŞEKLİNİ ŞEKLİNİ ANLAYABİLMENİZ İÇİN AYRINTILI AÇIKLANACAKTIR.**
- **CİHAZIN ÇALIŞMASINI ÖĞRENDİKTEN SONRA KENDİNİZE GÖRE PROGRAM YAPABİLİRSİNİZ.**

#### **DİKKAT**

1. Haftalık program yapabilmek için oda termostatının şekilde belirtilen konumda **olması gerekir.**

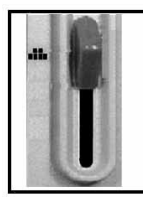

 **OTOMATİK ÇALIŞMA MODU.**

**2. Otomatik Otomatik çalışma modunda alışma modunda hiçbir ayar yapmadan aşağıda belirtilen belirtilen şekilde çalışır. çalışır.**

**1. ve 5.Günler 5.Günler Arası Cihaz Kombiyi, 06.00 – 08.0 06.00 – 08.00 arası istediğin rası istediğiniz sıcaklık sıcaklık değerinde çalıştıraca çalıştıracak 08.00 – 17.0 08.00 17.00 arası kombi rası kombiyi kapalı kapalı tutacak 17.00 – 22.0 17.00 22.00 arası istediğin rası istediğiniz sıcaklık sıcaklık değerinde çalıştıraca çalıştıracak**

**6. ve 7. Günlerde Günlerde Cihaz Kombiyi, 07.00 – 22.0 07.00 22.00 arası istediğin rası istediğiniz sıcaklık sıcaklık değerinde çalıştıraca çalıştıracak**

### **!HAFTALIK PROGRAMI**

 **AŞAĞIDA BELİRTİLEN BUTONLARI KULLANARAK YAPACAKSINIZ.**

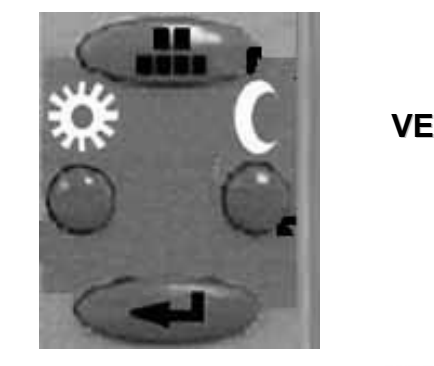

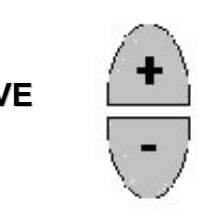

#### FABRİKA AYARLARINA NASIL DÖNÜLÜR?

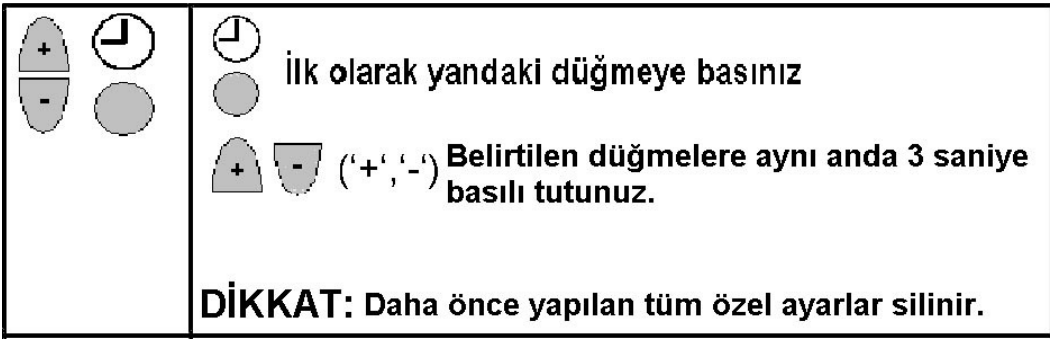

#### **ÖRNEK ÇALIŞTIRMA PROGRAMI;**

**Pazartesi – Salı – Çarşamba – Per şamba – Perşembe – Cuma günleri şembe – Cuma günleri için programımız.**

**PROGRAMIMIZ 06.00 dan 06.00 dan 8.00 e kadar kombimiz adar kombimiz çalışacak. 8.00 den 8.00 den 17.00 ye kadar kapalı kadar kapalı kalacak. 17.00 den 23.00 e kadar çalışacak.**

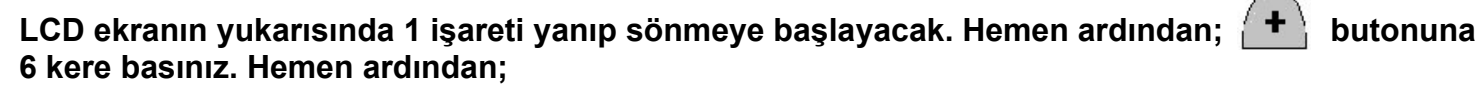

**Yandaki butona iki kere basın ve yukarıda belirtilen 06.00 – 08.00 saat dilimi için düşündüğümüz programı girin. Hemen ardından;**

**Sonra 8.00 den 17.00 ye kadar kapalı kalması için tuşuna 9 kere basarak saat 17.00 ye kadar gelin. Hemen ardından;**

**BUTONA BASINIZ.**

**17.00 - 23.00 saatleri arası için düşündüğümüz programı yine yandaki butona 6 kere basarak kareleri doldurun. Hemen ardından;**

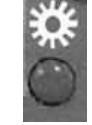

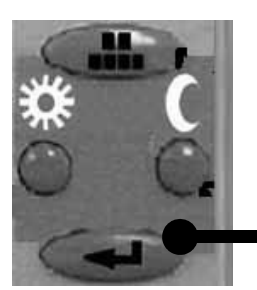

**Set/Kaydetme butonuna basarak yaptığınız programı kaydediniz.**

#### **SET BUTONUNA BASTIKTAN SONRA LCD EKRANIN YUKARISINDA 2 İŞARETİ YANIP SÖNECEK. YUKARIDA YAPTIĞIMIZ İŞLEMLERİ TEKRARLAYIN. HAFTANIN 5.GÜNÜNE KADAR AYNI İŞLEMLERE DEVAM EDİNİZ.**

**5. günün programı bittikten sonra aşağıdaki programı giriniz.**

**Cumartesi ve Pazar günleri için programımız.** 06.00 dan 12.00 ye kadar kombimiz çalışacak. **12.00 den 12.00 den 18.00 e kadar kapalı 8.00 e kadar kapalı kalacak. 18.00 den 23.00 e kadar çalışacak.**

> **YUKARIDA BELİRTİLEN PROGRAM CİHAZIN ÇALIŞMA SİSTEMİNİ ANLAMANIZ İÇİN ÖRNEK OLARAK VERİLMİŞTİR.**

**SORU VE SORUNLARINIZ İÇİN ; [termalpazarlama@hotmail.com](mailto:termalpazarlama@hotmail.com) 'a mesaj gönderiniz.**